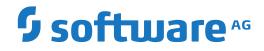

**Direct Commands** 

Version 5.5.2

March 2024

**ADABAS & NATURAL** 

This document applies to Version 5.5.2 and all subsequent releases.

Specifications contained herein are subject to change and these changes will be reported in subsequent release notes or new editions.

Copyright © 2006-2024 Software AG, Darmstadt, Germany and/or Software AG USA, Inc., Reston, VA, USA, and/or its subsidiaries and/or its affiliates and/or their licensors.

The name Software AG and all Software AG product names are either trademarks or registered trademarks of Software AG and/or Software AG USA, Inc. and/or its subsidiaries and/or its affiliates and/or their licensors. Other company and product names mentioned herein may be trademarks of their respective owners.

Detailed information on trademarks and patents owned by Software AG and/or its subsidiaries is located at http://softwareag.com/licenses.

Use of this software is subject to adherence to Software AG's licensing conditions and terms. These terms are part of the product documentation, located at http://softwareag.com/licenses/ and/or in the root installation directory of the licensed product(s).

This software may include portions of third-party products. For third-party copyright notices, license terms, additional rights or restrictions, please refer to "License Texts, Copyright Notices and Disclaimers of Third-Party Products". For certain specific third-party license restrictions, please refer to section E of the Legal Notices available under "License Terms and Conditions for Use of Software AG Products / Copyright and Trademark Notices of Software AG Products". These documents are part of the product documentation, located at http://softwareag.com/licenses and/or in the root installation directory of the licensed product(s).

Use, reproduction, transfer, publication or disclosure is prohibited except as specifically provided for in your License Agreement with Software AG.

#### Document ID: OGC-ONOPREFERENCE-552-20240302

## **Table of Contents**

| Preface                                 | v  |
|-----------------------------------------|----|
| About this Documentation                | 1  |
| Document Conventions                    | 2  |
| Online Information and Support          | 2  |
| Data Protection                         | 3  |
| 2 Direct Command Syntax                 | 5  |
| Valid Name Specifications               | 6  |
| 3 Direct Commands in Alphabetical Order | 9  |
| EXPORT DIAGRAM                          | 10 |
| FOCUS TO                                | 10 |
| HELP                                    | 10 |
| LIST                                    | 11 |
| LOG                                     | 12 |
| LOGOFF or LOGOUT                        | 12 |
| LOGON or LOGIN                          | 13 |
| MAIL                                    | 13 |
| REPORTS                                 | 14 |
| SET OWNERLIST                           | 14 |
| STATUS                                  | 15 |
| TECH                                    | 15 |
| XREF                                    | 16 |
|                                         |    |

You can use a direct command to directly perform an Entire Operations function.

You enter a direct command in the **Command** input field (also referred to as the command line) when you select **Command Line** from the **View** menu of the main application window:

| Command: |   | - |
|----------|---|---|
|          | • | _ |

**Note:** Make sure that Entire Operations is selected as your current Entire Systems Management application. Otherwise, direct commands specific to Entire Operations may not be recognized.

From the list box you can view and select all direct commands you have previously entered during the current session.

This document describes the Entire Operations direct commands:

| 5 | Explains the syntax elements used in the descriptions of the Entire Operations direct commands. |
|---|-------------------------------------------------------------------------------------------------|
| - | Lists and describes the Entire Operations direct commands in alphabetical order.                |

## About this Documentation

| Document Conventions           | . 2 |
|--------------------------------|-----|
| Online Information and Support | . 2 |
| Data Protection                |     |

## **Document Conventions**

| Convention     | Description                                                                                                    |
|----------------|----------------------------------------------------------------------------------------------------|
| Bold           | Identifies elements on a screen.                                                                                                    |
| Monospace font | Identifies service names and locations in the format <i>folder.subfolder.service</i> , APIs, Java classes, methods, properties.            |
| Italic         | Identifies:                                                                                                    |
|                | Variables for which you must supply values specific to your own situation or environment.                                                  |
|                | New terms the first time they occur in the text.                                                                                           |
|                | References to other documentation sources.                                                                                                 |
| Monospace font | Identifies:                                                                                                    |
|                | Text you must type in.                                                                                                    |
|                | Messages displayed by the system.                                                                                                    |
|                | Program code.                                                                                                    |
| {}             | Indicates a set of choices from which you must choose one. Type only the information inside the curly braces. Do not type the { } symbols. |
| 1              | Separates two mutually exclusive choices in a syntax line. Type one of these choices.<br>Do not type the   symbol.                         |
| []             | Indicates one or more options. Type only the information inside the square brackets.<br>Do not type the [] symbols.                        |
|                | Indicates that you can type multiple options of the same type. Type only the information. Do not type the ellipsis ().                     |

## **Online Information and Support**

#### **Product Documentation**

You can find the product documentation on our documentation website at https://documentation.softwareag.com.

In addition, you can also access the cloud product documentation via https://www.softwareag.cloud. Navigate to the desired product and then, depending on your solution, go to "Developer Center", "User Center" or "Documentation".

#### **Product Training**

You can find helpful product training material on our Learning Portal at https://knowledge.softwareag.com.

#### **Tech Community**

You can collaborate with Software AG experts on our Tech Community website at https://techcommunity.softwareag.com. From here you can, for example:

- Browse through our vast knowledge base.
- Ask questions and find answers in our discussion forums.
- Get the latest Software AG news and announcements.
- Explore our communities.
- Go to our public GitHub and Docker repositories at https://github.com/softwareag and https://hub.docker.com/publishers/softwareag and discover additional Software AG resources.

#### **Product Support**

Support for Software AG products is provided to licensed customers via our Empower Portal at https://empower.softwareag.com. Many services on this portal require that you have an account. If you do not yet have one, you can request it at https://empower.softwareag.com/register. Once you have an account, you can, for example:

- Download products, updates and fixes.
- Search the Knowledge Center for technical information and tips.
- Subscribe to early warnings and critical alerts.
- Open and update support incidents.
- Add product feature requests.

## **Data Protection**

Software AG products provide functionality with respect to processing of personal data according to the EU General Data Protection Regulation (GDPR). Where applicable, appropriate steps are documented in the respective administration documentation.

# 2 Direct Command Syntax

This section explains the elements used within the syntax descriptions of Entire Operations direct commands.

| Syntax Element | Meaning                                                                                                    |
|----------------|----------------------------------------------------------------------------------------------------|
| ABCDEF         | All uppercase non-italic letters (input not case-sensitive) or non-italic mixed-case letters                                                                                                    |
| or             | (input case-sensitive) must be entered exactly as specified.                                                                                                    |
| AbcDef         |                                                                                                    |
| <u>ABC</u> DEF | If a word is partially underlined (not a hyperlink!), the underlined portion indicates the shortest possible abbreviations of a term.                                                                              |
| abcdef         | Letters in italics are used to represent variable information. You must supply a valid value when specifying this term.                                                                                            |
| []             | Elements contained within square brackets are optional.                                                                                                    |
|                | If the square brackets contain several lines stacked one above the other, each line is an optional alternative. You may choose at most one of the alternatives.                                                    |
| { }            | If the braces contain several lines stacked one above the other, each line is an alternative.<br>You must choose exactly one of the alternatives.                                                                  |
|                | The vertical bar separates alternatives.                                                                                                    |
|                | A term preceding an ellipsis may optionally be repeated. A number after the ellipsis indicates how many times the term may be repeated.                                                                            |
|                | If the term preceding the ellipsis is an expression enclosed in square brackets or braces, the ellipsis applies to the entire bracketed expression.                                                                |
| ,              | A term preceding a comma-ellipsis may optionally be repeated; if it is repeated, the repetitions must be separated by commas. A number after the comma-ellipsis indicates how many times the term may be repeated. |
|                | If the term preceding the comma-ellipsis is an expression enclosed in square brackets or braces, the comma-ellipsis applies to the entire bracketed expression.                                                    |

## **Valid Name Specifications**

If indicated in the syntax description of a direct command, you can select an item (such as a network or a job) by specifying either a single name or a range of names as described in the list of input options below where *value* is any combination of one or more alphanumeric characters:

| Input     | Names Selected                                                                                               |
|-----------|----------------------------------------------------------------------------------------------------|
| *         | All names.                                                                                                   |
| value*    | All names that start with <i>value</i> .                                                                     |
|           | Example: AB*                                                                                                 |
|           | Selected: AB, AB1, ABC, ABEZ<br>Not selected: AA1, ACB                                                       |
| value>    | All names greater than or equal to <i>value</i> .                                                            |
|           | Example: AB>                                                                                                 |
|           | Selected: AB, AB1, BBB, ZZZZZZ                                                                               |
|           | Not selected: AA1, AAB                                                                                       |
| value<    | All names less than or equal to <i>value</i> .                                                               |
|           | Example: AX<                                                                                                 |
|           | Selected: AB, AWW, AX                                                                                        |
|           | Not selected: AXA, AY                                                                                        |
| value?    | All names that start with <i>value</i> and end with any single character for each question mark (?) entered. |
|           | Example: ABC?                                                                                                |
|           | Selected: ABCA, ABCZ                                                                                         |
|           | Not selected: AXC, ABCAA                                                                                     |
| value?val | All names that match and <i>value</i> combined with a question mark (?) in any order.                        |
|           | Example: A?C                                                                                                 |
|           | Selected: ABC, ACC                                                                                           |
|           | Not selected: ABCA, AC                                                                                       |
| ???       | All names with an exact length of three characters.                                                          |
|           | Example: ???                                                                                                 |
|           | Selected: ABC, DEF                                                                                           |
|           | Not selected: AC, DEFA                                                                                       |

## 

## **Direct Commands in Alphabetical Order**

| EXPORT DIAGRAM   | 10 |
|------------------|----|
| FOCUS TO         | 10 |
| HELP             | 10 |
| • LIST           | 11 |
| • LOG            | 12 |
| LOGOFF or LOGOUT |    |
| LOGON or LOGIN   |    |
| • MAIL           |    |
| REPORTS          | 14 |
| SET OWNERLIST    | 14 |
| STATUS           | 15 |
| • TECH           | 15 |
| • XREF           |    |

## **EXPORT DIAGRAM**

The EXPORT DIAGRAM direct command exports a network diagram to a PC file.

#### Syntax Description

See EXPORT DIAGRAM Command Syntax in the section Using Entire Operations in Batch Mode.

## FOCUS TO

```
FOCUS TO application-library
```

The FOCUS TO direct command selects the main tree view node of the Entire Systems Management application you want to make the current application.

#### Syntax Description

| Syntax Element      | Description                                                                 |
|---------------------|-----------------------------------------------------------------------------|
| application-library | The name of the Natural library associated with the required Entire Systems |
|                     | Management application. For Entire Operations, the library name is SYSOGC.  |

## HELP

#### <u>H</u>ELP message-id

The HELP direct command invokes displays the long message text of the message code specified with the command.

#### Syntax Description

| Syntax Element | Description                                                                                       |
|----------------|---------------------------------------------------------------------------------------------------|
| message-id     | The 7-character ID of a system message returned by Entire Operations or Natural.                  |
|                | Entire Operations messages begin with EOR, followed by a four-digit number, for example, EOR0930. |
|                | Natural messages begin with NAT, followed by a four-digit number, for example, NAT0954.           |

Notes:

4

- 1. Message text is displayed in the user language set in your environment, with a few exceptions where text can only be provided in English.
- 2. BS2000-specific message text is only displayed if you are logged on to a BS2000 node.

## LIST

|  | <u>U</u> SERS 1    |
|--|--------------------|
|  | <u>NET</u> WORKS   |
|  | <u>T</u> ABLES     |
|  | <u>NO</u> DES      |
|  | ACTIVE [ owner ] ] |

The LIST direct command displays all objects that meet the selection criteria specified with the command.

#### Syntax Description

| Syntax Element | Description                                                                                        |
|----------------|----------------------------------------------------------------------------------------------------|
| USERS          | List of users.                                                                                     |
| NETWORKS       | List of job networks.                                                                              |
|                | If no owner is selected in the tree, a <b>Selection</b> window prompts you to enter an owner name. |
| TABLES         | List of symbol table masters.                                                                      |
|                | If no owner is selected in the tree, a <b>Selection</b> window prompts you to enter an owner name. |
| NODES          | List of defined nodes.                                                                             |
| ACTIVE         | List of active jobs that belong to the specified job network.                                      |
| owner          | Name of owner to which the objects belong (networks, jobs, job schedules, messages).               |
| or             | You can enter an asterisk (*) to open a selection window with a list of available names.           |
| *              |                                                                                                    |

## LOG

<u>L0</u>G

The LOG direct command invokes the **Log Display Selection Display** window where you can specify the required log.

For further information, see the section *Log Information* in the *User's Guide*.

## LOGOFF or LOGOUT

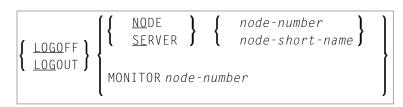

The LOGOFF (or LOGOUT) direct command logs off an Entire System Server node or prompts the Entire Operations Monitor to log off an Entire System Server node.

#### Syntax Description

| Syntax Element                                | Description                                                                                                    |
|-----------------------------------------------|----------------------------------------------------------------------------------------------------|
| LOGOFF or LOGOUT                              | LOGOUT and LOGOFF can be used synonymously.                                                                                                    |
|                                               | Logs off the specified Entire System Server node.                                                                                                    |
| NODE or SERVER                                | Logs off the specified Entire System Server node.                                                                                                    |
|                                               | NODE and SERVER can be used synonymously.                                                                                                    |
| MONITOR                                       | Forces the Entire Operations Monitor to logoff a node and to perform a new logon on<br>a node (when the node is used again).<br>The logoff task is confirmed by an appropriate log message. |
| node-number The node number, for example, 42. |                                                                                                    |
| node-short-name                               | The physical (short) node name, for example, N0042.                                                                                                    |

## LOGON or LOGIN

| ſ | <u>logo</u> n <b>ì</b> | ∫ <u>no</u> de          | l | <pre>{ node-number<br/>node-short-name }</pre> | l |
|---|------------------------|-------------------------|---|------------------------------------------------|---|
| Į | <u>log</u> in 🕽        | <u>\</u> <u>se</u> rver | ſ | l node-short-name                              | ľ |

The LOGON (or LOGIN) direct command logs in an Entire System Server node.

#### Syntax Description

| Syntax Element  | Description                                         |
|-----------------|-----------------------------------------------------|
| LOGON or LOGIN  | LOGON and LOGIN can be used synonymously.           |
| NODE or SERVER  | Logs on the specified Entire System Server node.    |
|                 | NODE and SERVER can be used synonymously.           |
| node-number     | The node number, for example, 42.                   |
| node-short-name | The physical (short) node name, for example, N0042. |

After this command has been issued a logon window (see *Logging on to an Operating System Server Node* in the *User's Guide*) appears.

**Note:** For each combination of UNIX or Windows node and user ID, at least one successful logon (by LOGON NODE) must have been made, before this combination can be used within the Entire Operations Monitor. These LOGON NODE commands must be repeated after a password modification on a UNIX or Windows system

## MAIL

#### <u>MA</u>IL

The MAIL direct command displays the contents of the user's mailbox.

For further information, see *Viewing Mailbox Messages* in the User's Guide.

**Note:** The use of the MAIL direct command can be disallowed in the Entire Operations user profile: see the **Show Mailbox Requests** option described in the section *Monitoring Functions* in the *Administration* documentation.

## REPORTS

<u>R</u>EPORTS

The REPORTS direct command opens the **Reporting** window with a list of report types provided by the Entire Operations reporting facility.

For information on reporting, see the relevant section in the User's Guide.

## SET OWNERLIST

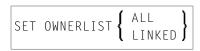

The SET OWNERLIST direct command changes the list of items displayed in the tree view of the **Owner** nodes in the object workspace.

#### Syntax Description

| Option | Description                                                                                            |  |  |  |
|--------|----------------------------------------------------------------------------------------------------|--|--|--|
| ALL    | This command requires that you are authorized to access the networks of all owners.                    |  |  |  |
|        | The <b>Owner</b> node changes to <b>Owner (SYSDBA access)</b> and lists all available owners.          |  |  |  |
|        | The <b>Owner via Granting</b> node does not list items to which owners have explicitly granted access. |  |  |  |
| LINKED | The <b>Owner</b> node only lists the items that belong to the current user.                            |  |  |  |
|        | The <b>Owner via Granting</b> node lists all items to which owners have explicitly granted access.     |  |  |  |

For information on using owners and maintaining owner links and owners, see the relevant sections in the *User's Guide* and *Administration* documentation, respectively.

## **STATUS**

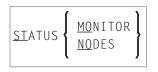

The STATUS direct command allows you to perform certain system functions. When you have issued the command, the Entire Operations Monitor handling window opens. You can now enter the appropriate instruction.

#### Syntax Description

| Syntax Eleme | ent Description                                                                                                    |
|--------------|----------------------------------------------------------------------------------------------------|
| MONITOR      | Displays the Entire Operations Monitor handling window. You can start and stop the Monitor from this window.                                                                                                    |
|              | <b>Note:</b> Even if the Entire Operations user profile setting for <b>Monitor Start/Shutdown</b> (Administration Functions) is set to N, this command allows a check of the Monitor status. See also <i>Administration Functions</i> in the <i>Administration</i> documentation. |
| NODES        | <ul><li>Opens the Node Connection Status window and displays the status of all defined Entire System Server nodes.</li><li>For more information, see the section <i>Logging on and off an Operating System Server Node</i> in the User's Guide.</li></ul>                         |

**Note:** The use of the STATUS direct command can be disallowed in the Entire Operations user profile: see the **Monitor Start/Shutdown** option described in the section *Administration Functions* in the *Administration* documentation.

## TECH

#### ТЕСН

The TECH direct command displays technical information on your current Entire Operations session:

Software AG products and components (for example, the Software AG Editor of Natural) and versions used on the client (OGC) and server and their installation dates

Software AG product versions include service packs, cumulative fixes and hot fixes for Entire Operations (NOP) and System Automation Tools (SAT) if installed

- Node on which Entire System Server runs
- Application ID
- Application name
- Code page used on the client (OGC) and server
- User ID/name
- Current date and time
- Operating system/version installed on the server
- Server type (for example, RPC)

#### XREF

#### <u>X</u>REF

The XREF direct command displays cross-reference information on user exit routines, symbol tables, JCL, nodes, resources and undefined Entire Operations objects.

For further information, refer to *Cross-References* in the *User's Guide*.

**Note:** The use of the XREF direct command can be disallowed in the Entire Operations user profile: see the **Cross-References** option described in the section *Reporting Functions* in the *Administration* documentation.